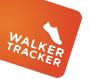

## **STEP ENTRY - MANUAL**

OPTION 1 - IF YOU DO NOT HAVE A WIRELESS ACTIVITY TRACKER OR APP, YOUR PROGRAM MAY ALLOW YOU TO ENTER YOUR STEPS MANUALLY

From "Your Stats" page, click on "Add an Entry"

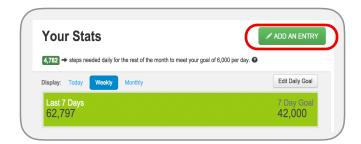

Enter in the number of steps you walked on a particular day.

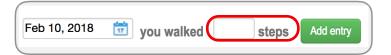

Click on "Add Entry"

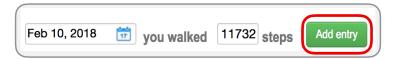

You will receive a confirmation that your entry has been recorded

Your entry has been recorded.

Scroll down and check out your entry on your step graph!

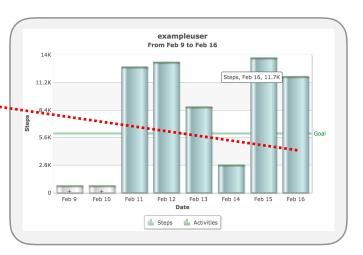

Have questions or need assistance?

Look for the blue button on the lower right-hand corner when you are logged into your program.